# Power of the power command in Stata 13

Yulia Marchenko

<span id="page-0-0"></span>Director of Biostatistics StataCorp LP

2013 UK Stata Users Group meeting

### **Outline**

- **•** Basic functionality of the power command
- Tables of results
- **•** Automatic graphs
- GUI
- Adding your own methods (forthcoming)

The power command provides power and sample-size (PSS) analysis for hypothesis tests.

You can compute

- sample size given power and effect size
- **•** power given sample size and effect size
- **•** effect size given power and sample size

You can also

- express the magnitude of an effect of interest (or effect size) in multiple ways
- obtain results for multiple scenarios
- **o** display multiple results in a table
- display multiple results on a graph
- use the PSS Control Panel for point-and-click analysis
- read about PSS in the new [PSS] manual

And,

You will soon be able to add your own methods to the power command and have access to its features such as multiple-scenario support, tables, and graphs.

Power of power [in Stata 13](#page-0-0)

Loverview of power

Currently supported analysis

One-sample comparison of a

- $\bullet$  Mean (one-sample t test)
- **•** Proportion
- **Correlation**
- Variance

Two-sample comparison of independent

- Means (two-sample  $t$  test)
- **•** Proportions
- **•** Correlations
- Variances

Two-sample comparison of paired

- $\bullet$  Means (paired t test)
- Proportions (McNemar's test)

## Example

Suppose that school officials would like to study the performance of currently-enrolled students on a standardized math test. They want to compare the average math score with the previous year's average of 25 points using a one-sample  $t$  test. Assuming a standard deviation of 6.5 points, the officials want to determine the sample size necessary to detect a hypothesized average score of 30 points with 90% power using a 5%-level two-sided test.

Compute sample size

• Compute sample size given a power of 0.9:

```
. power onemean 25 30, power(0.9) sd(6.5)
Performing iteration ...
Estimated sample size for a one-sample mean test
t test
Ho: m = m0 versus Ha: m != m0Study parameters:
       alpha = 0.0500
       power = 0.9000
       delta = 0.7692
          m0 = 25.0000ma = 30.0000sd = 6.5000Estimated sample size:
           N = 20
```
**L**Basic functionality of power

Compute power

• Compute power given a sample size of 15:

```
. power onemean 25 30, n(15) sd(6.5)
Estimated power for a one-sample mean test
t test
Ho: m = m0 versus Ha: m != m0Study parameters:
         \begin{array}{rcl} \text{alpha} & = & 0.0500 \\ N & = & 15 \end{array}N =delta = 0.7692m0 = 25.0000ma = 30.0000sd = 6.5000Estimated power:
         power = 0.7911
```
Compute effect size

Compute effect size and a hypothesized mean given a sample size of 15 and a power of 0.9:

```
. power onemean 25, power(0.9) n(15) sd(6.5)
Performing iteration ...
Estimated target mean for a one-sample mean test
t test
Ho: m = m0 versus Ha: m != m0; ma > m0Study parameters:
       alpha = 0.0500power = 0.9000<br>N = 15N =m0 = 25.0000sd = 6.5000Estimated effect size and target mean:
       d = 0.9009ma = 30.8557
```
#### • Compute power for multiple sample sizes:

```
. power onemean 25 30, n(10 15 20) sd(6.5)
Estimated power for a one-sample mean test
t test
Ho: m = m0 versus Ha: m ! = m0
```
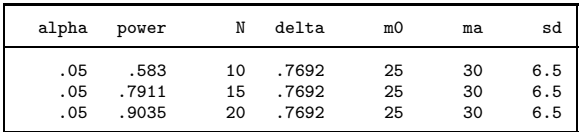

#### Customize the table:

```
. power onemean 25 30, n(10 15 20) sd(6.5) table(alpha:"Significance level"
> N:" Sample size" power:" Power" delta:" Effect size", formats(power "%6.2f"
> delta "%6.2f"))
Estimated power for a one-sample mean test
t test
Ho: m = m0 versus Ha: m == m0
```
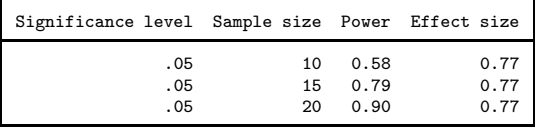

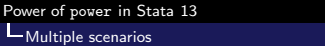

Graphs

• Plot power for a range of sample sizes:

. power onemean 25 30, n(10(1)20) sd(6.5) graph

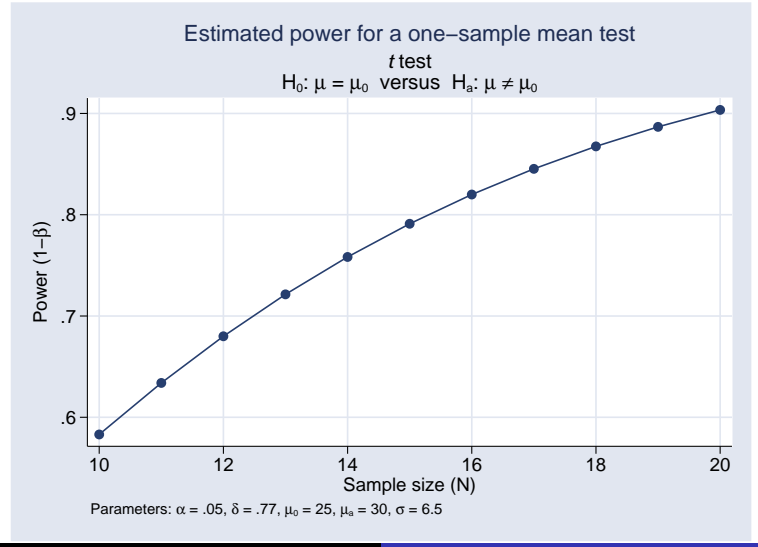

- Plot power for a range of sample sizes and standard deviations:
	- . power onemean 25 30, n(10(1)20) sd(4.5 5 5.5 6.5) graph

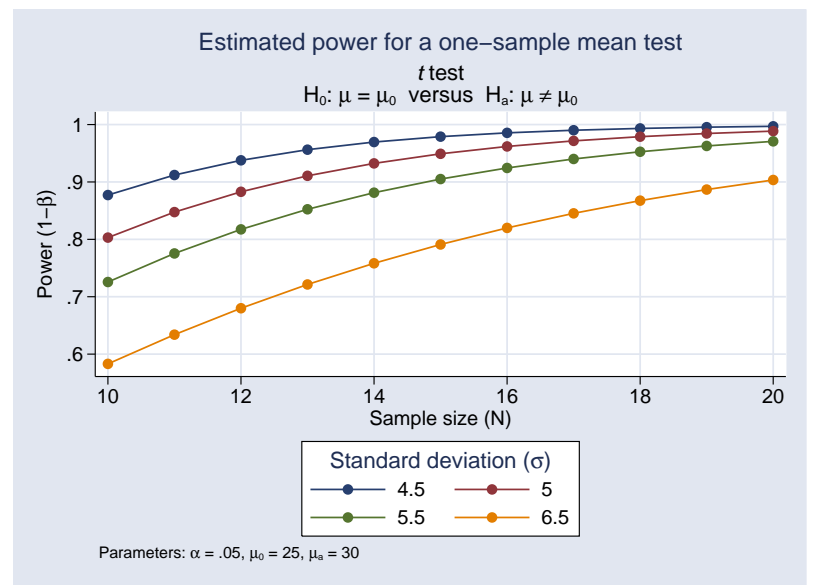

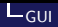

### Go to the Statistics  $>$  Power and sample size menu to launch the PSS Control Panel for point-and-click analysis:

## (NEXT SLIDE)

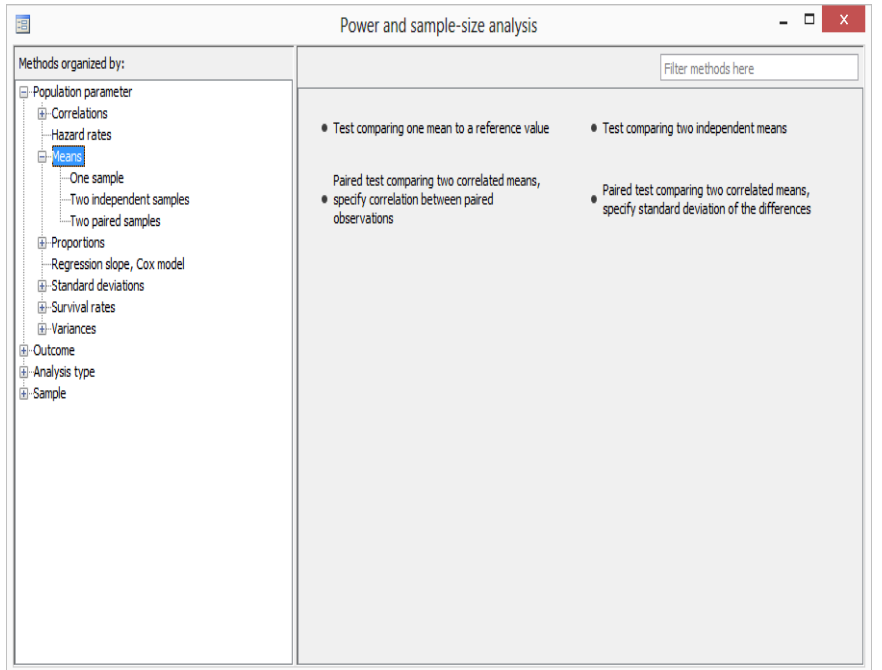

Suppose you want to add the mymethod method to power. Here is an outline of the steps to follow:

- create an rclass program defined by power cmd mymethod.ado that performs PSS computations and follows power's conventions for naming options and storing results;
- o optionally, create the initializer, an sclass program defined by power cmd mymethod init.ado, that specifies the information about table columns, options which may allow a numlist, etc.;
- **•** optionally, create a program defined by power\_cmd\_mymethod\_parse.ado that checks the syntax of method-specific options.
- As an illustration, we will compute power for a one-sample z test.
- We want to add a method called myztest that performs this computation to the power command.
- We first create an rclass program which computes power for a z test, and store the program in a file named power cmd myztest.ado.

**LAdding your own methods** 

Basic use

```
*! version 1.0.0 18jul2013
*! Power computation for a one-sample z test
program power_cmd_myztest, rclass
        version 13
                                                   /* parse options */
        syntax , n(integer) /// sample size<br>STDDiff(real) /// standardize
                                                  \frac{3}{11} standardized difference
                 \lbrackAlpha(string) /// significance level<br>
ONESIDed /// one-sided test
                                                  /// one-sided test
                 \overline{1}/* compute power */
        tempname power za
        if ("`onesided´"=="") scalar `za´ = invnormal(1-`alpha´/2)
        else scalar `za´ = invnormal(1-`alpha´)
        scalar `power´ = normal(`stddiff´*sqrt(`n´)-`za´)
                                                   /* return results */
        return scalar N = `n´<br>return scalar power = `power´
        return scalar power
        return scalar alpha = `alpha´
        return scalar stddiff = `stddiff'
        return scalar onesided = ("`onesided´"!="")
end
```
Compute power given a sample size of 20 and a standardized difference of 1:

```
. power myztest, n(20) stddiff(1)
Estimated power
Two-sided test
```
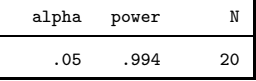

• Compute power for a range of sample sizes:

```
. power myztest, n(10 15 20) stddiff(1)
Estimated power
Two-sided test
```
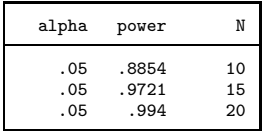

- Plot power for a range of sample sizes:
	- . power myztest, n(10(1)20) stddiff(1) graph

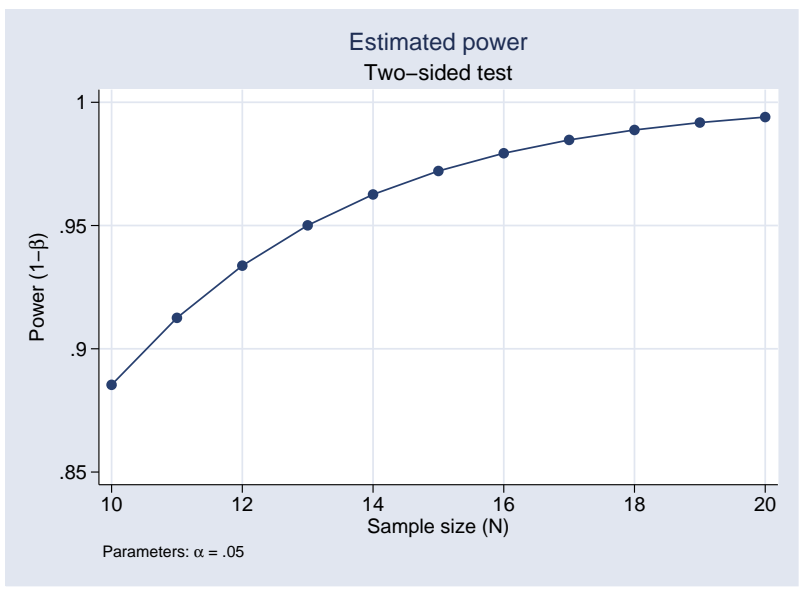

- We would like to add a column containing standardized differences to our table.
- We need to somehow get this information to the power command. This is done with the initializer.
- To add a column to the displayed table, we store the name of the return scalar containing the values of that column in the s(pss columns) macro in the initializer program
- power cmd myztest stores the differences in a scalar r(stddiff).
- We create an sclass program power cmd myztest init and store "stddiff" in s(pss\_colnames).

```
*! version 1.0.0 18jul2013
program power_cmd_myztest_init, sclass
        sreturn local pss_colnames "stddiff"
end
```
- The power command uses the convention that the name of the table column is the same as the name of the return scalar containing values of this column.
- The stddiff column is now displayed in the default table:

```
. power myztest, n(20) stddiff(1)
Estimated power
Two-sided test
```
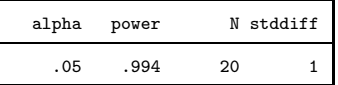

**If desired, we can change the default column label:** 

```
. power myztest, n(20) stddif(1) table(, labels(stddiff " Std. Difference"))
Estimated power
Two-sided test
```
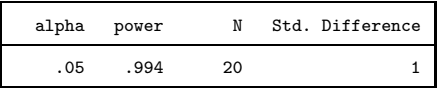

**LAdding your own methods** 

**Options supporting numlist** 

- We would also like to be able to specify multiple values in the stddiff() option.
- If we try doing this now, we will receive an error:

```
. power myztest, n(20) stddiff(0.5 1)
option stddiff() invalid
r(198);
```
- We need to let power know that we want to allow stddiff() to accept multiple values.
- We need to include the name of each option (with abbreviation) for which we wish to allow multiple values in the s(pss numopts) macro in the initializer:

```
. type power_cmd_myztest_init.ado
*! version 1.0.0 18jul2013
program power_cmd_myztest_init, sclass
        sreturn local pss_colnames "stddiff"
        sreturn local pss_numopts "STDDiff"
end
```
• The stddiff() option now accepts multiple values:

```
. power myztest, n(20) stddiff(0.5 1)
Estimated power
Two-sided test
```
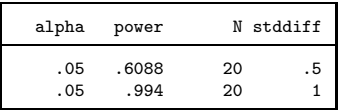

• For example, we can produce results for all possible combinations of specified sample sizes and standardized differences:

```
. power myztest, n(10 20) stddiff(0.5 1)
Estimated power
Two-sided test
```
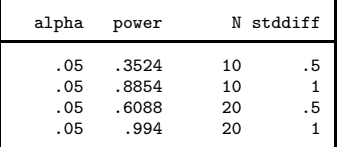

• or only for specific combinations:

```
. power myztest, n(10 20) stddiff(0.5 1) parallel
Estimated power
Two-sided test
```
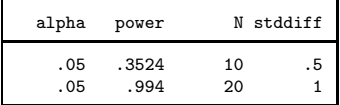

- We can also plot powers for a range of standardized differences and sample sizes
	- . power myztest, n(10 20) stddiff(0.1(0.1)1) graph(xdimension(stddiff))

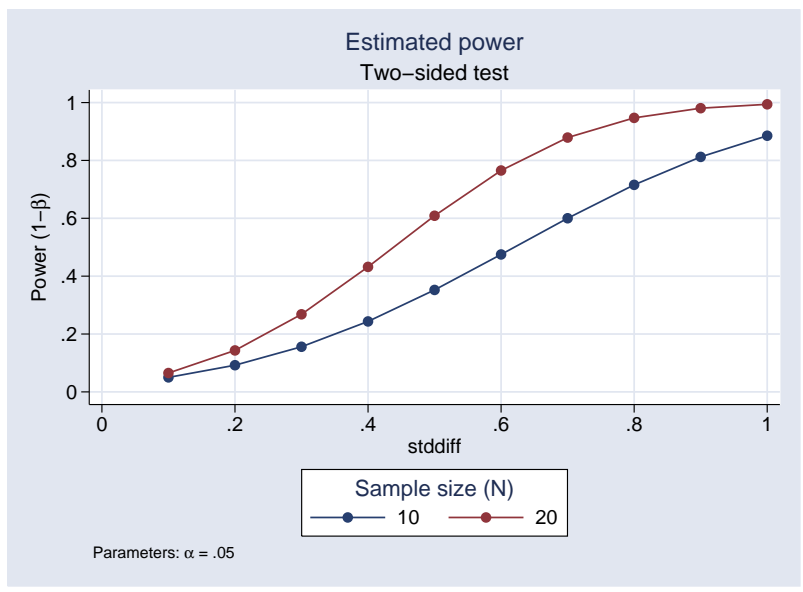

- More power and sample-size computations
- More control for customization of user-written methods; keep an eye out for a forthcoming FAQ for more details
- <span id="page-26-0"></span>**•** Possibly other additions based on your feedback